# **FACHSCHAFT GESCHICHTE**

## **JOHANNES-GUTENBERG-UNIVERSITÄT MAINZ**

# **BACHELOR**

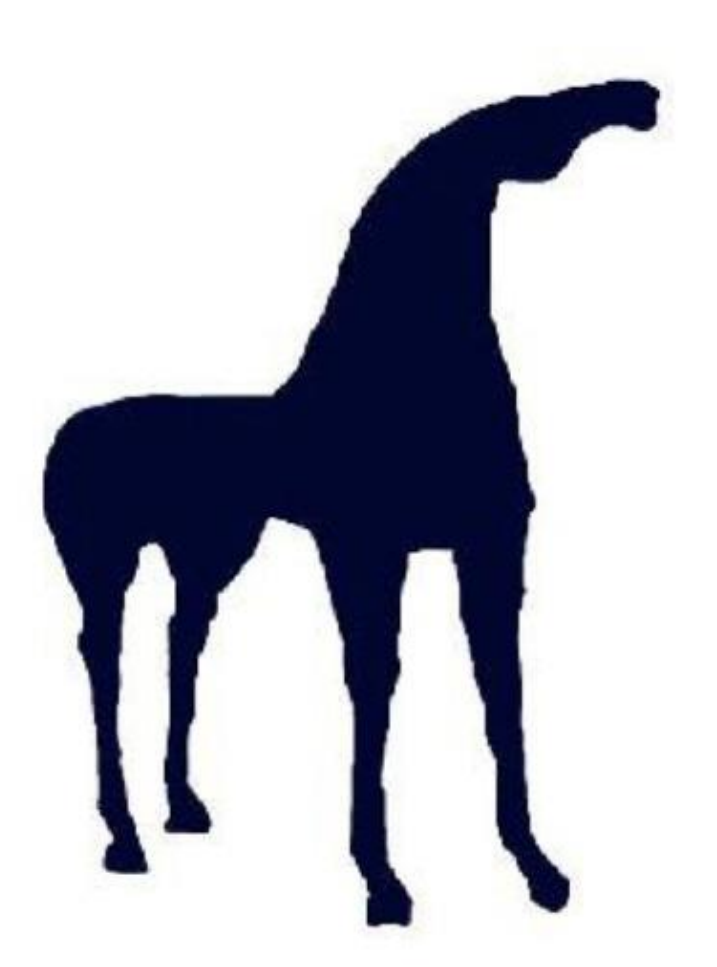

## **Wintersemester 2020/21**

## **"Fachschaftsnasen"**

Falls ihr wissen wollt, was die Fachschaft Geschichte genau macht und wer wir eigentlich im Einzelnen sind, dann könnt ihr unter

www.fachschaft.geschichte.uni-mainz.de (Pfad: Website der Fachschaft > Der Fachschaftsrat > Mitglieder)

...eine aktuelle Liste aller momentan aktiven Fachschaftsräte finden.

#### **Impressum:**

V.i.S.d.P.: Fachschaft Geschichte Jakob Welder Weg 18, Raum 00-547 55128 Mainz Tel.: 06131 / 39 23 165 [www.fachschaft.geschichte.uni-mainz.de](http://www.fachschaft.geschichte.uni-mainz.de/)

Dieses Heft beruht auf der Arbeit mehrerer Generationen von Fachschaftsräten, deren Namen für uns zum Teil schon im Dunst der Vergangenheit verschwunden und deren einzelne Leistungen in Bezug auf das vorliegende Druckerzeugnis nicht mehr in jedem Fall klar auszumachen waren. Für zahlreiche Anregungen und Vorlagen sei ihnen allen an dieser Stelle herzlich gedankt.

# **Willkommen!**

## **Liebe Erstis,**

eine Flut an neuen Informationen bricht in diesen Wochen über euch herein. Alle fünf Minuten bekommt ihr gesagt, dass ihr unbedingt dieses machen müsst, euch dort eintragen sollt, euch hier anmelden könnt…

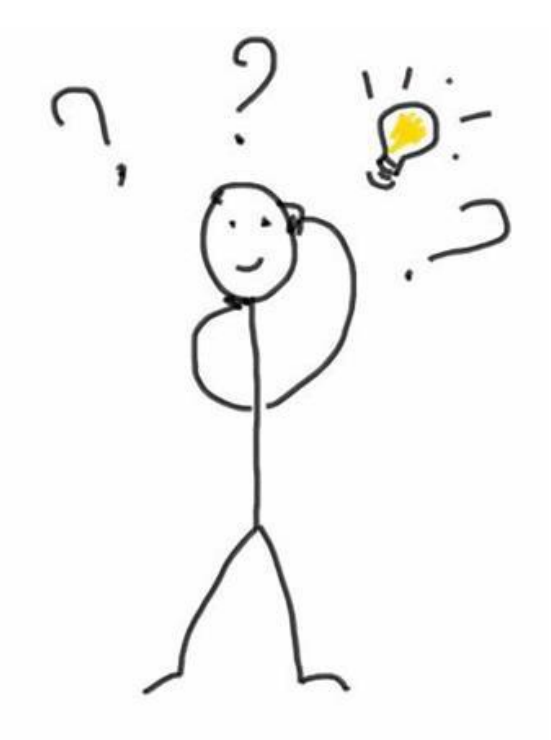

Und das alles am besten schon gestern!

Wir hoffen, dass wir euch durch dieses Heft ein paar Fragen im Voraus beantworten können und ihr euch schnell an der JGU wohlfühlt.

## **Wir wünschen Euch einen erfolgreichen Start ins Studium!**

## Eure Fachschaft Geschichte ©

## **Inhaltsverzeichnis**

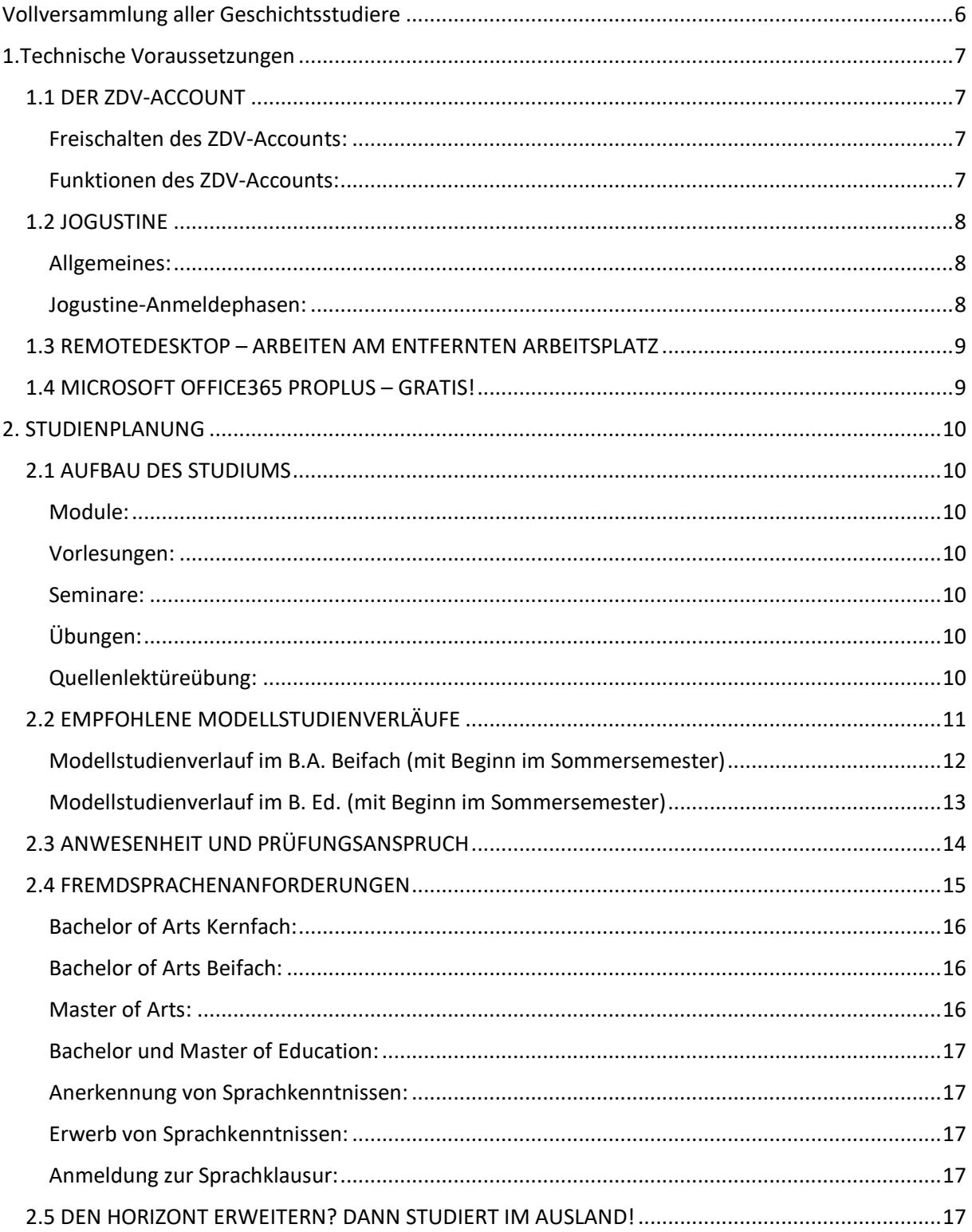

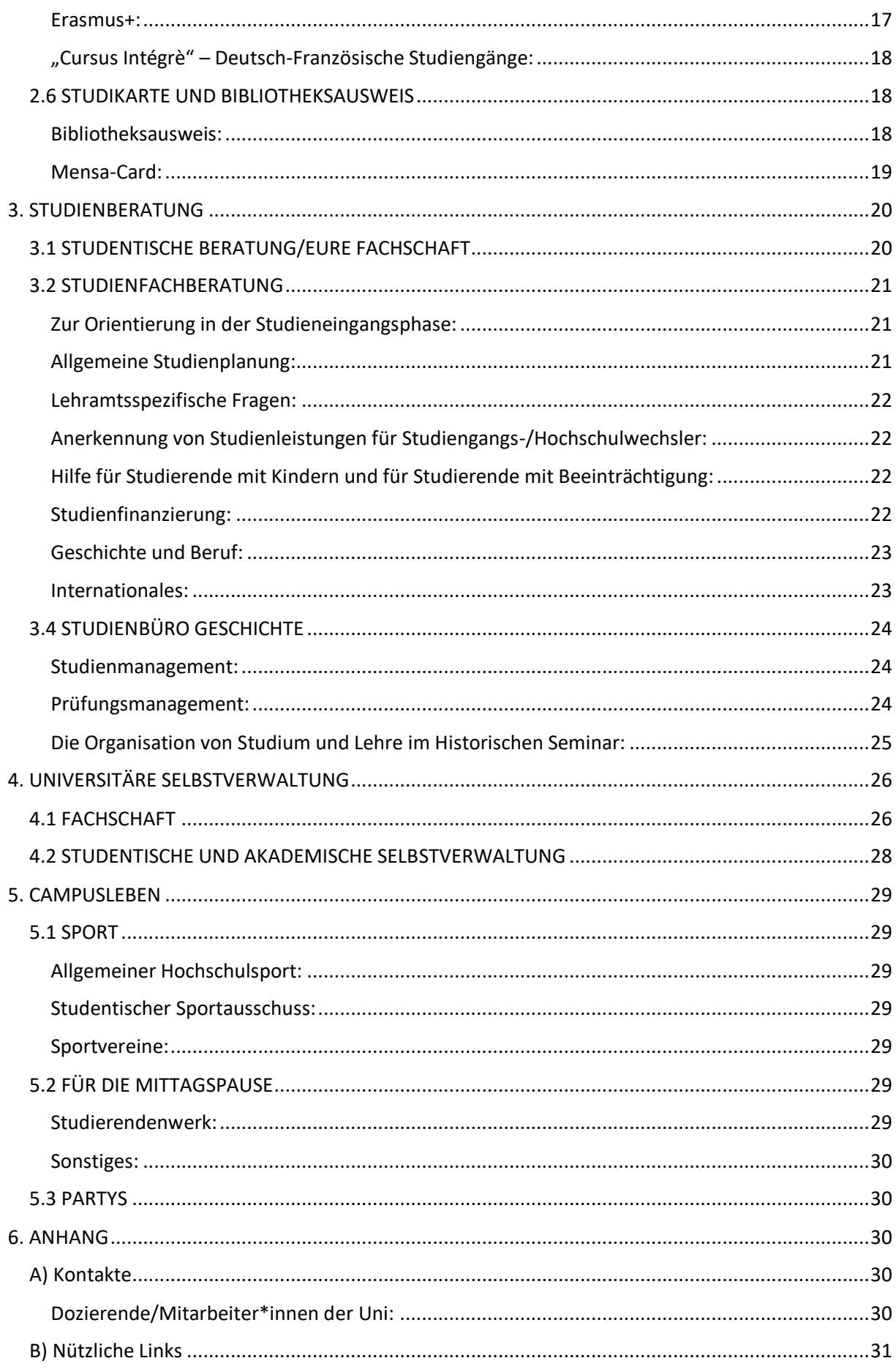

<span id="page-5-0"></span>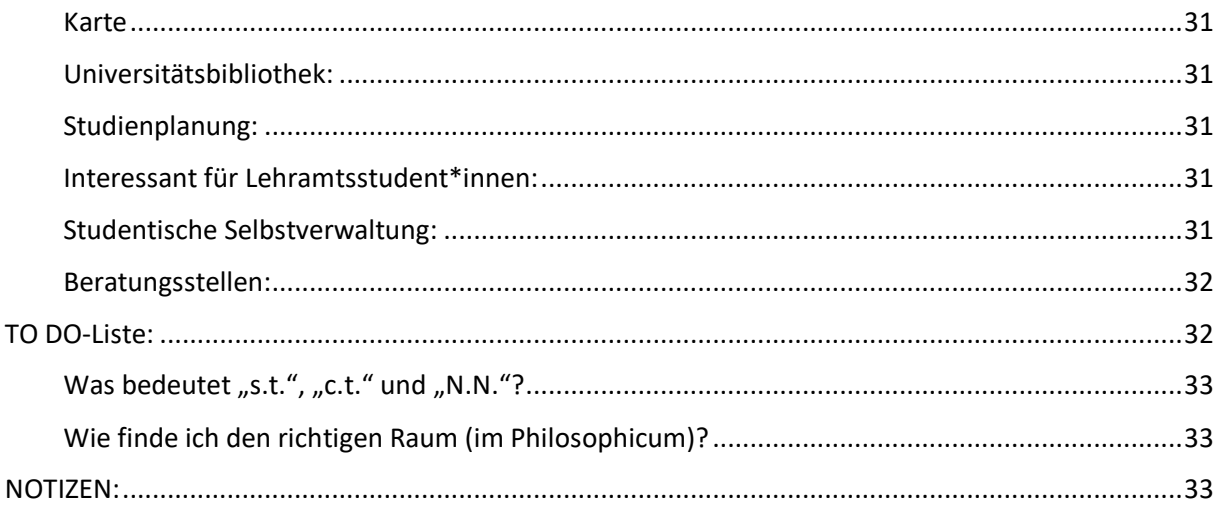

## <span id="page-6-0"></span>**1.Technische Voraussetzungen**

## <span id="page-6-1"></span>**1.1 DER ZDV-ACCOUNT**

## <span id="page-6-2"></span>**Freischalten des ZDV-Accounts:**

In eurem Studium werdet ihr auf jeden Fall einen freigeschalteten ZDV Account (ZDV = Zentrum für Datenverarbeitung) benötigen. Um einen solchen zu erhalten, müsst ihr:

- 1.) Immatrikuliert sein.
- 2.) Einen Studierendenausweis besitzen.
- 3.) Euer Sicherheitspasswort (PUK) kennen.

Den Studentenausweis solltet ihr zusammen mit euren Semesterunterlagen zugesandt bekommen haben, den PUK separat davon.

Solltet ihr den PUK nicht rechtzeitig zur Einführungswoche erhalten haben, dann könnt ihr ihn in der Ausleihe der Zentralbibliothek zu den Öffnungszeiten abholen.

Bringt dabei unbedingt euren Personalausweis und euren Studierendenausweis mit! Unter https://account.uni-mainz.de/Passwort/ActivateAccount könnt ihr dann mit eurer Matrikelnummer und eurem PUK den Account freischalten. Euch wird dann aus eurem Namen automatisch ein ZDV Nutzername generiert.

## <span id="page-6-3"></span>**Funktionen des ZDV-Accounts:**

Mit diesem Namen und dem Passwort, das ihr bei der Erstellung eures Accounts eingegeben habt, könnt ihr euch nun in den Rechnerpools (P206 und U1-935 im Philosophicum) und Bibliotheken der Uni an den Rechnern anmelden, um auf euren privaten Speicher auf den Uniservern zuzugreifen. Außerdem erhaltet ihr eine Uni Email-Adresse nach diesem Schema: benutzername@students.uni-mainz.de (Einloggen unter: https://mail.uni-mainz.de). Es ist wichtig in diesen Email-Account regelmäßig hineinzuschauen, da dies eure offizielle Email-Adresse ist!

Ebenfalls wichtig: Ihr habt nun auch ein Druckkonto mit einem Freiguthaben von 2,50€, auf welches ihr mithilfe eures ZDV-Accounts zugreifen könnt. Wenn ihr etwas mit einem Uni-Drucker ausdruckt, wird von dem Geld etwas abgebucht. Jedes Semester erhaltet ihr 2,50€ Druckguthaben, welches nur zum Drucken/Scannen da ist und z. B. nicht in der Mensa eingelöst werden kann. Dieses Konto muss zunächst mit eurem ZDV-Konto verbunden werden, die Anleitung dazu findet ihr neben den Aufladestationen (s.u.) oder unter: https://www.zdv.uni-mainz.de/bedienungshinweise-serviceterminals/.

Dieses Konto könnt ihr im ZDV, in der Zentralbibliothek oder im Philosophicum an den dortigen Automaten wieder aufladen, indem ihr von einer Studikarte Geld auf Euer Druckkonto ladet.

Kartenaufladegeräte findet ihr u.a. in der Zentralbibliothek, im Philosophicum, im ReWi, im Georg-Forster und natürlich in der Mensa.

## <span id="page-7-0"></span>**1.2 JOGUSTINE**

## <span id="page-7-1"></span>**Allgemeines:**

Die gute Dame findet ihr unter https://jogustine.uni-mainz.de und sie ist elementar für die Zusammenstellung eures Stundenplans, denn hier meldet ihr euch für alle Veranstaltungen (und später auch zu Prüfungen) an. Außerdem könnt ihr euch auf dem Campusplan gleich anzeigen lassen, wo ihr hinmüsst.

> Jogustine Support Hotline: 06131 / 39 29 999 (Mo.-Do. 9-16 Uhr, Fr. 9-13 Uhr)

Info und Hilfsseite von Jogustine: https://www.info.jogustine.uni-mainz.de

Jogustine Info beim Historischen Seminar: http://www.geschichte.uni-mainz.de/124.php

Umleiten von Systemnachrichten aufs Handy/den Uni E-Mail Account: http://www.geschichte.uni-mainz.de/125.php oder https://www.zdv.uni-mainz.de/3762.php

## <span id="page-7-2"></span>**Jogustine-Anmeldephasen:**

## **Mo, 11.10.- Do, 14.10. (je 13.00Uhr)**

Zweite Anmeldephase: Insbesondere für Erstis, aber auch für Fach- oder Hochschulwechsler sowie alle anderen Studierenden. Wann genau ihr euch innerhalb der Phase anmeldet, ist für die Platzvergabe unerheblich.

## **Mo, 18.10. (13.00Uhr) - Fr, 22.10. (21.00Uhr)**

Dritte Anmeldephase: Restplatzvergabe für alle Studierenden! Im Gegensatz zu allen anderen Anmeldephasen ist hier der Zeitpunkt der Anmeldung entscheidend bei der Platzvergabe ("First come, first served").

**Hinweis**: Jede Anmeldephase kann auch zum Abmelden genutzt werden. Für nähere Informationen, gerade für Ausnahmen in den Anmeldephasen findet ihr hier: https://www.info.jogustine.uni-mainz.de/anmeldephasen/lehrveranstaltungsanmeldephasen/

## <span id="page-8-0"></span>**1.3 REMOTEDESKTOP – ARBEITEN AM ENTFERNTEN AR-BEITSPLATZ**

Zuhause arbeiten und die Software vom ZDV nutzen!

Um beim Arbeiten von außerhalb Ressourcen der Uni Mainz nutzen zu können, bietet das ZDV die Remotedesktopserver an. Kurz gesagt: Man sitzt vor dem eigenen Rechner zuhause (oder irgendwo sonst) und verbindet sich über eine "Remotedesktopverbindung" mit dem Server im ZDV. Dabei wird dann im Wesentlichen die Arbeitsumgebung eines Poolrechners innerhalb eines Fensters auf dem lokalen Rechner (vor dem man sitzt) dargestellt - inklusive aller dort zur Verfügung stehenden Software und Zugriff auf die eigenen Dateien. Die detaillierte Anleitung für alle Betriebssysteme findet ihr hier: https://www.zdv.uni-mainz.de/software/

(Falls ihr die Datenbank-Dienste der Uni über eine verschlüsselte Verbindung nutzen wollt, könnt ihr das unter https://www.zdv.uni-mainz.de/vpn-netz-zugang-von-ausserhalb-des-campus/ nachlesen.)

## <span id="page-8-1"></span>**1.4 MICROSOFT OFFICE365 PROPLUS – GRATIS!**

Durch den vom ZDV für die Universität Mainz abgeschlossenen Campusvertrag ist es möglich, den JGU-Studierenden Office365 ProPlus kostenlos zur Verfügung zu stellen. Dabei handelt es sich um die lokal installierbare Version von Office. Dateien können wie immer lokal auf dem Rechner gespeichert werden, auch wenn ein Cloudspeicher (OneDrive) angeboten wird. Es ist allerdings nicht möglich, nur einzelne Programme aus dem Officepaket auszuwählen. Das Angebot gilt für eine Installation auf bis zu 5 Geräten, Windows oder Apple, einschließlich Mobilgeräte (auch Android). Bedingung für die Verwendung von Office365 ProPlus durch Studierende ist ein aktiver Account als Student\*in an der Universität Mainz. Um dies zu überprüfen, werdet ihr in regelmäßigen Abständen aufgefordert, mittels Logins eure Berechtigung zu verifizieren. Wenn Euer Account abläuft, weil ihr exmatrikuliert seid oder das Studium beendet habt, läuft damit gleichzeitig eure Office-Lizenz ab. Ihr könnt eure Office-Installation ab diesem Zeitpunkt nur noch zum Anzeigen eurer Dokumente verwenden, aber keine Änderungen mehr daran vornehmen. Wie's geht, findet ihr hier: https://www.zdv.unimainz.de/software-fuer-studierende/

TIPP: Neben MicrosoftOffice 365 ProPlus gibt es auch noch andere Programme, die aufgrund von Universitätsverträgen für uns Studierende kostenlos sind, bspw. seafile oder Citavi. Schaut euch einfach mal auf der ZDV-Seite um.

## <span id="page-9-0"></span>**2. STUDIENPLANUNG**

## <span id="page-9-1"></span>**2.1 AUFBAU DES STUDIUMS**

Einen Stundenplan bekommt man an der Uni nicht fertig vorgesetzt, den müsst ihr selbst zusammenstellen. Aber das ist gar nicht so schwer und bietet euch den Vorteil, dass ihr innerhalb eines vorgegebenen Rahmens eure eigenen Schwerpunkte setzen könnt.

Was angeboten wird, erfahrt ihr in Jogustine entweder unter dem Menüpunkt "Vorlesungsverzeichnis" (dann das jeweilige Semester, Fachbereich 07 etc.) oder unter "Studium" (Module/Veranstaltungen –> Anmeldung –> Modul-/Veranstaltungsanmeldung etc.)!

#### <span id="page-9-2"></span>**Module:**

Module sind thematisch und zeitlich aufeinander abgestimmte, in sich abgeschlossene Lehreinheiten. Es gibt für jedes Modul festgelegte inhaltliche Ziele, die in zum Modul gehörenden Veranstaltungen vermittelt werden. Ein Modul erstreckt sich in der Regel über ein oder zwei Semester.

Module schließen mit einer Modulprüfung ab, jedes Modul besitzt eine andere Form der Modulprüfung (mündliche Prüfung, handschriftliche Prüfung, Online-Klausur oder Hausarbeit).

#### <span id="page-9-3"></span>**Vorlesungen:**

Entspricht vermutlich am ehesten dem typischen Bild einer Universität, einer spricht, der Rest hört zu und schreibt mit. Zwischenfragen sind zwar gestattet, aber unüblich. Es besteht theoretisch keine Anwesenheitspflicht, jedoch belegt ihr in jedem Modul eine Überblicksvorlesung, deren Inhalt in einer Klausur überprüft wird.

#### <span id="page-9-4"></span>**Seminare:**

Seminare sind vergleichbar mit Schulunterricht. Die Gruppen sind relativ klein und es besteht Anwesenheitspflicht. Ihr lernt in den Proseminaren die Werkzeuge des wissenschaftliches Arbeitens kennen und schreibt, in Absprache mit dem Dozierenden, zu einem Teilthema des Seminarthemas eine ca. 6-8 seitige Hausarbeit.

### <span id="page-9-5"></span>**Übungen:**

Hier wird anhand eines bestimmten Themas durch das Lesen von Handschriften oder Übersetzungsübungen wissenschaftliches Arbeiten geübt.

#### <span id="page-9-6"></span>**Quellenlektüreübung:**

Diese Übung wird mit einer Übersetzungsklausur abgeschlossen, die neben der Behandlung thematischer Fragen, vor allem dem Erwerb eines Sprachnachweises dient. Ihr werdet in euren ersten Semestern eine Quellenlektüre in Englisch belegen.

## <span id="page-10-0"></span>**2.2 EMPFOHLENE MODELLSTUDIENVERLÄUFE**

ACHTUNG: Pläne können sich ändern!

Für den jeweils aktuellsten Stand und für die späteren Semester auf der Seite des Historischen Seminars nachschauen: http://www.geschichte.uni-mainz.de/119.php

## **Modellstudienverlauf im B.A. Kernfach (mit Beginn im Sommersemester)**

### **1. Semester**

**Modul 01** | Einführung in Grundlagen, Theorien und Methoden der Geschichtswissenschaft

-Vorlesung "Einführung in Grundlagen, Theorien und Methoden der Geschichtswissenschaft"

-Kleingruppe "Einführung in Grundlagen, Theorien und Methoden der Geschichtswissenschaft"

-Kleingruppe Englische Quellenlektüre

-Übung Historische Darstellung

**Modul 05** | Neueste Geschichte

-Vorlesung

## **2. Semester**

**Modul 05** | Neueste Geschichte

-Seminar

- Übung

**Modul 02** | Alte Geschichte

 -Vorlesung -Seminar

HINWEIS:

Die aktive Teilnahme am Seminar Neueste Geschichte ist Voraussetzung für die Teilnahme an Seminaren der anderen Module!

Modellverlaufsplan B.A. Kernfach Geschichte, Studienbeginn im Sommersemester

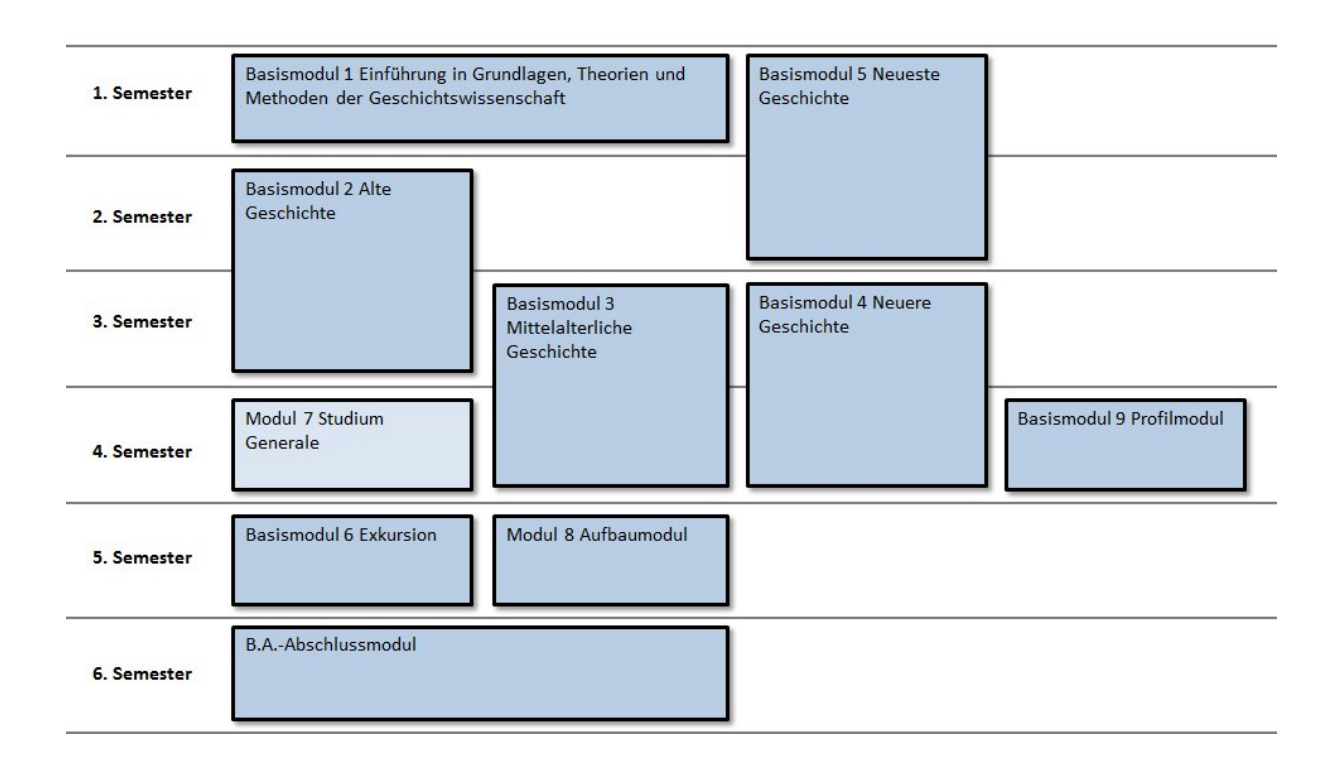

#### <span id="page-11-0"></span>**Modellstudienverlauf im B.A. Beifach (mit Beginn im Sommersemester)**

#### **1. Semester**

**Modul 01** | Einführung in Grundlagen, Theorien und Methoden der Geschichtswissenschaft

-Vorlesung "Einführung in Grundlagen, Theorien und Methoden der Geschichtswissenschaft"

Hinweis: Die Fachschaft empfiehlt, die Kleingruppe "Einführung in Grundlagen, Theo*rien und Methoden der Geschichtswissenschaft" freiwillig zusätzlich zu besuchen, da sie den Einstieg ins Studium deutlich erleichtert.*

**Modul 05** | Neueste Geschichte

-Vorlesung

#### **2. Semester**

**Modul 01** | Einführung in Grundlagen, Theorien und Methoden der Geschichtswissenschaft

-Kleingruppe Englische Quellenlektüre

**Modul 05** | Neueste Geschichte

-Seminar

HINWEIS: Die aktive Teilnahme am Seminar Neueste Geschichte ist Voraussetzung

für die Teilnahme an Seminaren der anderen Module!

Modellverlaufsplan B.A. Beifach Geschichte, Studienbeginn im Sommersemester Basismodul 1 Einführung **Basismodul 5 Neueste** 1. Semester in Grundlagen, Theorien Geschichte und Methoden der Geschichtswissenschaft 2. Semester **Basismodul 4 Neuere** 3. Semester Geschichte Basismodul 2 Alte Geschichte 4. Semester **Basismodul 6 Exkursion** Basismodul 3 5. Semester Mittelalterliche Geschichte **6.** Semester

## <span id="page-12-0"></span>**Modellstudienverlauf im B. Ed. (mit Beginn im Sommersemester)**

### **1. Semester**

**Modul 01** | Einführung in Grundlagen, Theorien und Methoden der Geschichtswissenschaft

-Vorlesung "Einführung in Grundlagen, Theorien und Methoden der Geschichtswissenschaft"

-Kleingruppe "Einführung in Grundlagen, Theorien und Methoden der Geschichtswissenschaft"

#### **Modul 05** | Neueste Geschichte

-Vorlesung

## **2. Semester**

**Modul 01** | Einführung in Grundlagen, Theorien und Methoden der Geschichtswissenschaft

-Kleingruppe Englische Quellenlektüre

**Modul 05** | Neueste Geschichte

-Seminar

HINWEIS: Die aktive Teilnahme am Seminar Neueste Geschichte ist Voraussetzung für die Teilnahme an Seminaren der anderen Module!

Modellverlaufsplan B.Ed. Geschichte, Studienbeginn im Sommersemester

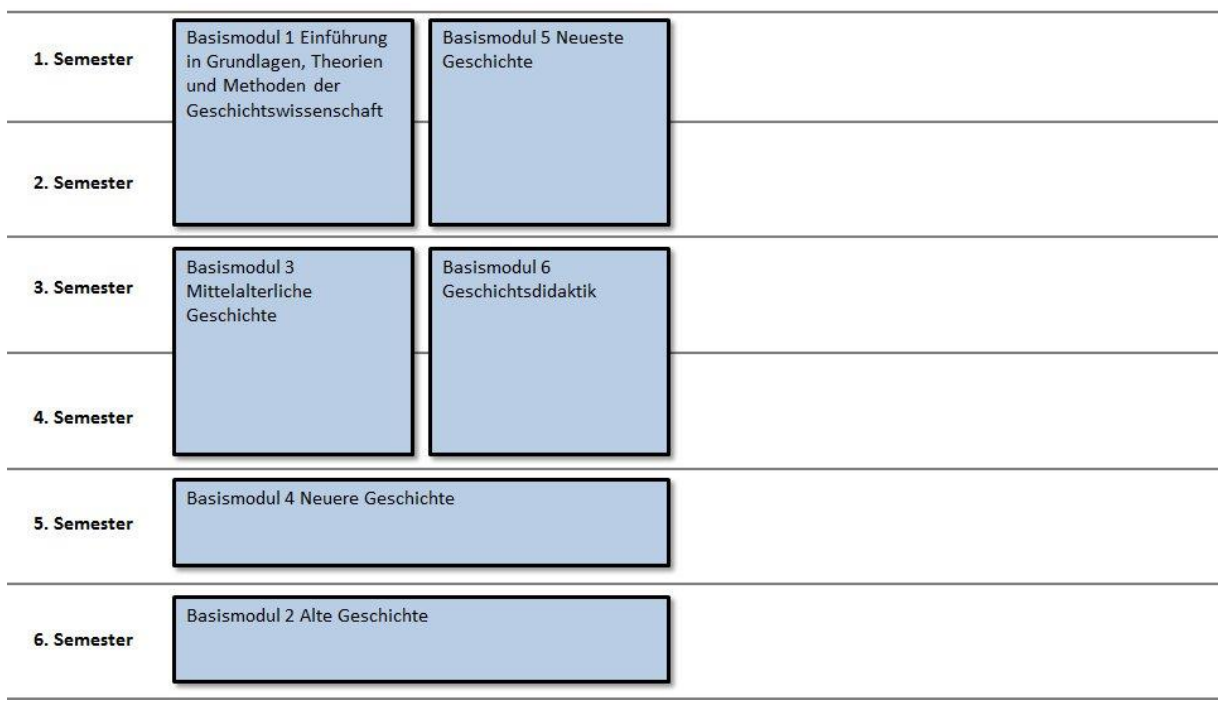

## <span id="page-13-0"></span>**2.3 ANWESENHEIT UND PRÜFUNGSANSPRUCH**

Im WS 2021-22 gilt die Vorgabe, dass in allen Lehrveranstaltungen nur eine "aktive", keine regelmäßige Teilnahme verlangt wird. Die Lehrenden sollen Euch zu Beginn des Semesters sagen, was sie unter dieser "aktiven Teilnahme" verstehen; falls nicht, fragt ruhig nach.

Wenn ihr euch für eine Veranstaltung angemeldet habt, müsst ihr euch meistens auch noch separat für die Prüfung anmelden (dabei in Jogustine immer die Option 1. Termin wählen; NICHT späteren Termin, auch wenn in Jogustine noch kein Datum steht), falls ihr dies nicht schon automatisch mit der Kursanmeldung gemacht habt.

Auch müsst ihr nicht bestandene Prüfungsleistungen (die zur Modulnote zählen oder diese ergeben) zum nächsten existierenden Nachschreibtermin nachholen, oder ihr verliert einen Versuch! Beachtet bitte auch, dass ihr euch mit einer Kursanmeldung automatisch zu den dort verlangten Studienleistungen (zählen nicht zur Endnote des Moduls, meistens beliebig oft wiederholbar) wie z.B. Referaten, Protokollen, etc. anmeldet. Da ihr eine Modulprüfung nur zweimal wiederholen (also insgesamt nur dreimal ablegen) dürft, bevor ihr euren Prüfungsanspruch (Recht Geschichte zu studieren) verliert, solltet ihr also diesbezüglich aufpassen.

Als entschuldigt (und damit nicht zu den Fehlversuchen zählend) gilt Fehlen nur mit Attest. Beim 1. Mal reicht in der Regel ein einfaches Attest, das die Prüfungsunfähigkeit bescheinigt (gibt es auch online http://www.geschichte.uni-mainz.de/Dateien/Formular\_Attest.pdf). Beim 2. Mal braucht ihr ein amtsärztliches Attest oder ein qualifiziertes Attest des behandelnden Arztes mit folgenden Angaben: Dauer der Erkrankung, Termine der ärztlichen Behandlung, Art und Umfang der Erkrankung unter Angabe der vom Arzt aufgrund eigener Wahrnehmung getroffenen Tatsachenfeststellung (Befundtatsachen) sowie Auswirkung der Erkrankung auf die Prüfung.

## <span id="page-14-0"></span>**2.4 FREMDSPRACHENANFORDERUNGEN**

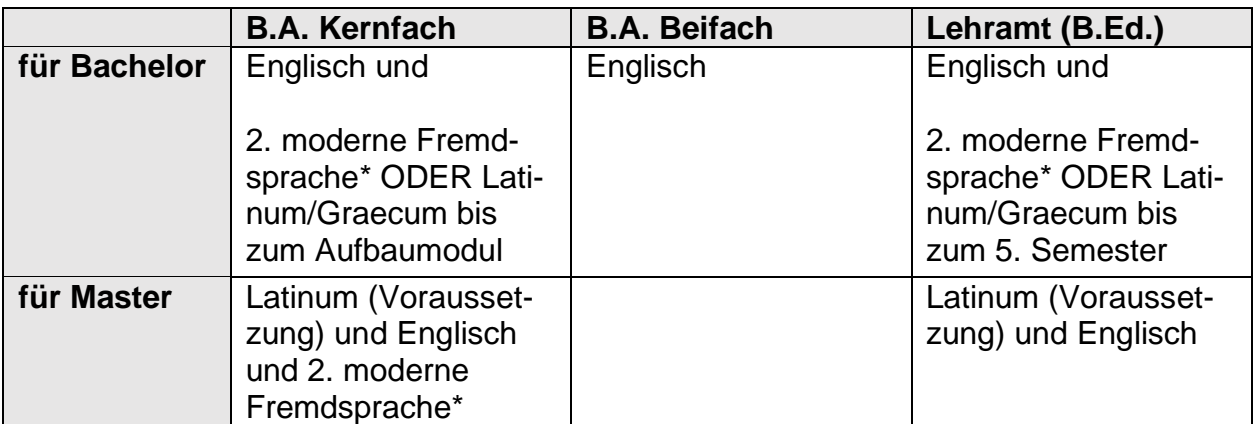

\* Als 2. moderne Fremdsprache werden romanische, slawische, finno-ugrische, baltische Sprachen sowie Neugriechisch und Arabisch anerkannt.

#### **Siehe dazu auch:**

B.A.: http://www.geschichte.uni-mainz.de/310.php B.Ed.: http://www.geschichte.uni-mainz.de/225.php

Bei allen Nachfragen oder Problemen bitte gleich zur zuständigen Studienfachberatung!

## <span id="page-15-0"></span>**Bachelor of Arts Kernfach:**

Für den Bachelor of Arts, Kernfach werden zwei moderne Fremdsprachen gefordert: Englisch und eine weitere moderne Sprache aus folgendem Kanon: slawische, romanische, finno-ugrische, baltische Sprachen sowie Neugriechisch oder Arabisch. Die Kenntnis der zweiten Fremdsprache wird im Rahmen einer Sprachklausur überprüft, die bestanden werden muss, um das Aufbaumodul (Modul 08, für gewöhnlich im 5. Semester) anmelden zu können. Ersatzweise können auch Latein oder Altgriechisch (Latinum oder Graecum – nur Latein-/Altgriechischkenntnisse reichen nicht!) für die 2. moderne Fremdsprache in das Geschichtsstudium eingebracht werden. In diesem Fall muss der Erwerb der 2. Fremdsprache (einschließlich des Nachweises im Rahmen einer Klausur) jedoch bis zum Beginn des Masterstudiums nachgeholt werden. Die englischen Sprachkenntnisse werden im Rahmen einer englischen Quellenlektüreübung (siehe oben) im Einführungsmodul mit einer Klausur überprüft.

### <span id="page-15-1"></span>**Bachelor of Arts Beifach:**

Im Beifach Geschichte wird neben Englisch (verpflichtend!) eine zweite Sprache aus dem oben genannten Kanon dringend empfohlen (jedoch keine Pflicht!). Durch den Nachweis einer 2. Sprache kann man leichter zwischen den Studiengängen wechseln, oder einen Master in Geschichte anstreben. Die englischen Sprachkenntnisse werden im Rahmen der englischen Quellenlektüreübung (Klausur) überprüft.

### <span id="page-15-2"></span>**Master of Arts:**

Als Zulassungsvoraussetzung für den konsekutiven Masterstudiengang im Fach Geschichte an der Universität Mainz ist zusätzlich zu den zwei (modernen) Fremdsprachen das Latinum einzubringen.

Weitere Sprachanforderungen werden je nach spezifischem zeitlichen oder thematischen Schwerpunkt variieren. Sollte das Latinum bereits während des Bachelorstudiums als Fremdsprache eingebracht worden sein, dann ist neben Englisch und Latein nun noch die 3. Fremdsprache erforderlich, die aus dem oben genannten Kanon zu wählen ist.

Wer also einen Master machen möchte, sollte sich schon während des Bachelorstudiums um den Erwerb des Latinums kümmern!

## <span id="page-16-0"></span>**Bachelor und Master of Education:**

Ihr müsst Englischkenntnisse im Rahmen einer englischen Quellenlektüreübung im Einführungsmodul nachweisen. Bis zum Ende des 5. Semesters müsst ihr das Latinum machen. Ihr könnt aber, falls nötig, um mehr Zeit für euer Latinum herauszuschlagen (Beginn Master statt 5. Semester), vorher noch eine 2. moderne Fremdsprache, aus folgendem Kanon: slawische, romanische, finno-ugrische, baltische Sprache, Neugriechisch, Arabisch. In der Regel empfiehlt es sich aber, möglichst schnell das Latinum zu erwerben. Falls ihr merken solltet, dass ihr es nicht bis zum 5. Semester schafft (i.d.R. braucht man Kurse über 3 Semester), lasst euch rechtzeitig beraten!

### <span id="page-16-1"></span>**Anerkennung von Sprachkenntnissen:**

Geht nur mit Latein (bzw. Altgriechisch) und nur mit dem Latinum (bzw. Graecum). Habt ihr das Latinum, so begebt ihr euch zu Frau Shala ins Prüfungsamt (Raum: 01.221 im Philo II) und legt dort euer Abiturzeugnis/Latinumszeugnis vor.

### <span id="page-16-2"></span>**Erwerb von Sprachkenntnissen:**

Das Institut für Klassische Philologie bietet Lateinkurse an, das Historische Seminar französische Sprachkurse und Quellenlektüren, sowie weitere begrenzte Angebote für andere Sprachen. Auch gibt es die Möglichkeit im Fremdsprachenzentrum Sprachen zu erlernen.

> Institut für Klassische Philologie: https://www.klassphil.uni-mainz.de/

Internationalen Studien- und Sprachenkolleg (Fremdsprachenzentrum): https://www.issk.uni-mainz.de/

## <span id="page-16-3"></span>**Anmeldung zur Sprachklausur:**

Die Anmeldung zu Sprachklausuren (betrifft nicht Latein), die jeweils am Anfang oder Ende eines Semesters geschrieben werden und beliebig oft wiederholt werden können, erfolgt am Schwarzen Brett, welches sich beim Sekretariat der Geschäftsführung befindet (00-568). Dort findet ihr auch die Information, wann und wo die nächste Klausur geschrieben wird. Es wird gebeten die zu testende Sprache (außer Französisch) beim Eintragen ebenfalls anzugeben.

## <span id="page-16-4"></span>**2.5 DEN HORIZONT ERWEITERN? DANN STUDIERT IM AUS-LAND!**

## <span id="page-16-5"></span>**Erasmus+:**

Ein Semester im Ausland ist etwas ganz Besonderes! Man lebt nicht nur an einem fremden Ort und lernt eine Menge neuer Leute kennen, sondern hat auch die

Möglichkeit, eine andere Universität kennenzulernen. Im Rahmen des Austauschprogrammes "Erasmus+" haben Studierende aus Mainz an über 330 Universitäten in 28 europäischen Partnerländern die Möglichkeit zu studieren. Für euren Auslandsaufenthalt steht euch eine Mobilitätsförderung zu, so kann euch ein kostengünstiges Studium im Ausland ermöglicht werden.

In der EU ist eine Vielzahl unterschiedlicher Nationen und Völker vereint. So facettenreich wie Europa ist, so bunt ist auch seine Universitätslandschaft. Deshalb ermöglicht ein Aufenthalt dort Einblicke und Erfahrungen, die euch bei einem Studium in Mainz verwehrt bleiben würden. Andere Lebensweisen und Lernkulturen bereichern nicht nur eure eigenen Erfahrungen, sondern auch eure Heimatuniversität nach eurer Rückkehr. Es gibt viel zu sehen und erleben!

Infos findet ihr bei der Abteilung Internationales der Uni (https://www.studium.unimainz.de/erasmus/). Für die meisten Erasmuspartnerschaften des Historischen Seminars ist Frau Dr. Pia Nordblom zuständig (http://www.geschichte.unimainz.de/280.php).

## **Ansonsten könnt ihr gerne jederzeit bei uns im Fachschaftsraum vorbeischauen. Viele von uns waren bereits im Ausland und können euch gute Tipps geben!**

## <span id="page-17-0"></span>**"Cursus Intégrè" – Deutsch-Französische Studiengänge:**

Die JGU bietet für die Geisteswissenschaften einen besonderen Studiengang an. Im Rahmen des "Cursus Intégrè", eines bi- bzw. trinationalen Studiengangs haben Studierende die Möglichkeit, jeweils die Hälfte ihres Studiums in Frankreich (bzw. optional ein Semester in Kanada oder Italien) zu verbringen. Am Ende des Studiums erhalten die Studierenden nicht nur den deutschen Bachelor oder Master, sondern auch eine französische "Licence" bzw. einen Master. Mainz kooperiert dabei mit der "Université de Bourgogne" in Dijon sowie den Universitäten Bolognas und Québecs.

Auch für das Dijon-Programm gibt es vielfältige Förderungsmöglichkeiten, sodass der Studiengang allen offen steht, die sehr gute Französisch-Kenntnisse mitbringen. Alle Infos zu diesem Studium findet ihr auf https://www.dijon.uni-mainz.de/.

**Bei konkreten Fragen zum Programmablauf wendet ihr euch am besten an das Dijon-Büro (Philosophicum, Raum 00-936). Bei Fragen bzgl. Geschichte in Dijon wendet ihr euch an Dr. Sebastian Becker.**

## <span id="page-17-1"></span>**2.6 STUDIKARTE UND BIBLIOTHEKSAUSWEIS**

(aktuelle Infos: https://www.studium.uni-mainz.de/studicard/)

### <span id="page-17-2"></span>**Bibliotheksausweis:**

Er wird benötigt um in den Bibliotheken Bücher auszuleihen. Außerdem braucht ihr den Ausweis um euch an den Druckern anzumelden.

Wie bekommt man so einen Ausweis? Ganz einfach: Ihr geht in der Zentralbibliothek zum Schalter der Ausleihe und holt euch euren Ausweis gegen eine

Kartennutzungsgebühr von 5€. Bringt unbedingt euren Studentenausweis und einen gültigen Lichtbildausweis mit. Mit dem Bibliotheksausweis ist auch die Studi-Card (s. u.) verbunden.

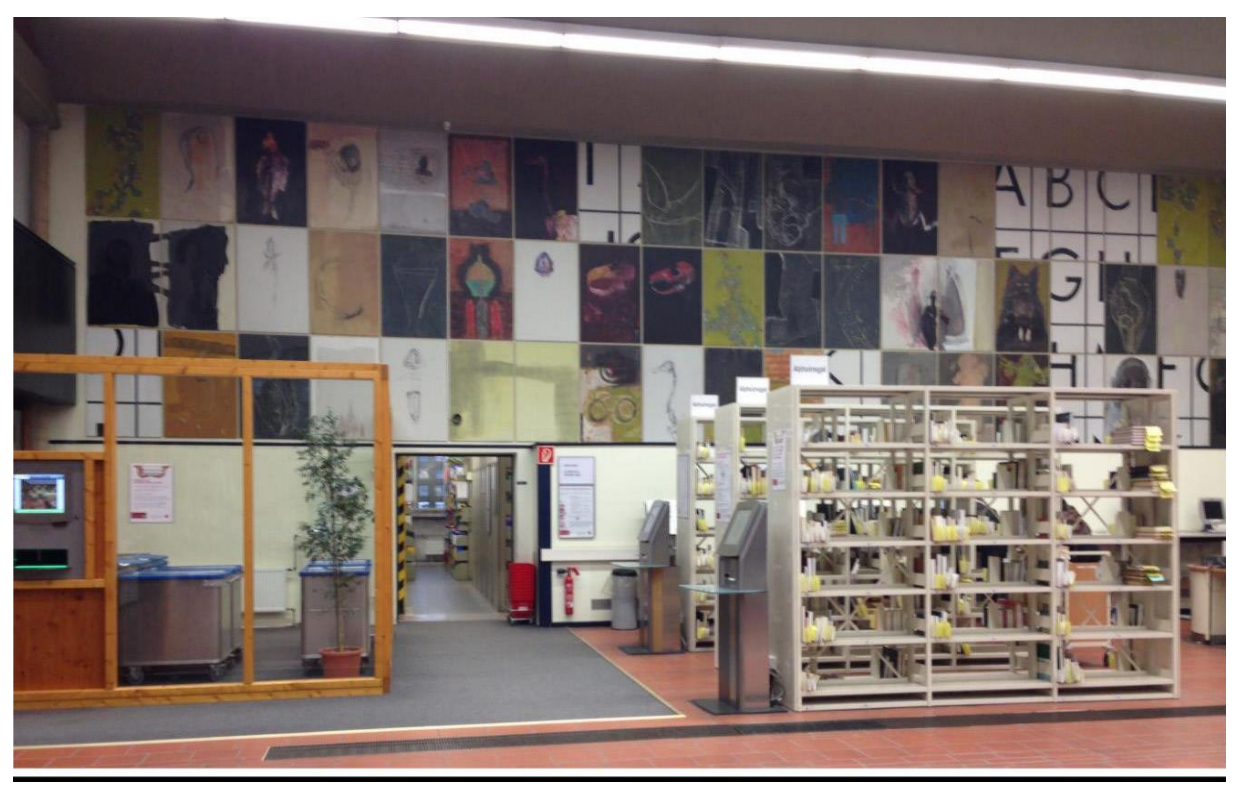

Die Zentralbibliothek

### <span id="page-18-0"></span>**Mensa-Card:**

Zudem gibt es noch eine Studicard in der Mensa (jeweils gegen Vorlage des Studierendenausweises und 5€). Mit Geldscheinen zu fütternde Aufladeautomaten findet ihr ebenfalls dort, in der Cafeteria des Philosophicums, im Georg-Forster-Gebäude und im ReWi, sowie im ZDV. Da es ohne die Karte in fast allen Mensen nicht möglich ist zu speisen, empfiehlt es sich die Karte schnellstmöglich zu kaufe.

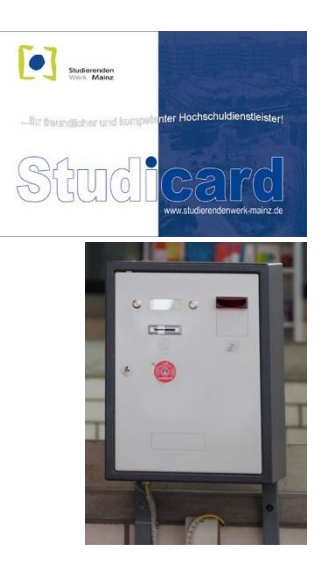

## <span id="page-19-0"></span>**3. STUDIENBERATUNG**

## <span id="page-19-1"></span>**3.1 STUDENTISCHE BERATUNG/EURE FACHSCHAFT**

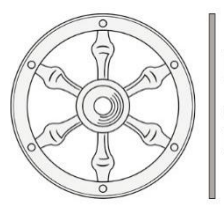

**Fachschaft Geschichte** Johannes Gutenberg-Universität Mainz

Ihr findet uns im Philosophicum in der Mitte des hinteren Querganges im Erdgeschoss (Bereichsbibliothek), gleich neben der Abteilung für Osteuropäische Geschichte. Geht einfach, nachdem ihr durch den Eingang der Bereichsbibliothek (Schiebetüren in der Mitte des großen Flurs) gelaufen seid rechts, dann links, dann geradeaus weiter bis vor das Treppenhaus C, schaut nach links und ihr seht schon unser Schild.

> Wenn ihr uns persönlich sprechen möchtet, lasst uns wissen, wann ihr Zeit habt (am besten per Mail) und wir vereinbaren einen Termin!

Fachschaftsraum: 00 – 547

E-Mail: fachschaft-geschichte@uni-mainz.de Website: www.fachschaft.geschichte.uni-mainz.de Facebook: "Fachschaft Geschichte" Instagram: fachschaft\_geschichte\_mainz

Da in den ersten Wochen eures Studiums viel Neues und eine Menge an Informationen auf euch zukommen, bieten wir euch von der Fachschaft Geschichte im ganzen ersten Studienjahr unsere Hilfe an:

Natürlich könnt ihr unabhängig davon immer bei uns im Fachschaftsraum vorbeischauen, sobald das Philosophicum wieder geöffnet hat.

Außerdem wird es weitere Veranstaltungen geben, die euch besonders auf eure Prüfungen am Ende des Semesters vorbereiten sollen – Achtet einfach auf die Aushänge und die Ankündigungen auf unseren Social-Media-Kanälen!

## <span id="page-20-0"></span>**3.2 STUDIENFACHBERATUNG**

Während der Vorlesungszeit beraten jeweils folgende Dozierende persönlich zu verschiedenen Themengebieten.

ACHTUNG: Aufgrund der aktuellen Corona-Entwicklungen, werden unsere Dozenten ebenfalls nur per Mail oder z.T. telefonisch zur Verfügung stehen.

## <span id="page-20-1"></span>**Zur Orientierung in der Studieneingangsphase:**

Dr. Andreas Frings Büro: Philosophicum II, 01-537 Tel.: 06131 / 39 26 785 Mail: afrings@uni-mainz.de Sprechstunde: Mi, 9-11 Uhr

Dr. Verena von Wiczlinski Büro: Philosophicum, 00-518 Tel.: 06131 / 39 32 880 Mail: v.wiczlinski@uni-mainz.de Sprechstunde: nach Vereinbarung

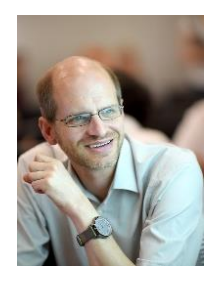

## <span id="page-20-2"></span>**Allgemeine Studienplanung:**

Dr. Freia Anders Büro: Philosophicum I, 00-522 Tel.: 06131 / 39 24 117 Mail: [anders@uni-mainz.de](mailto:anders@uni-mainz.de) Sprechstunde: Di, 14-16 Uhr

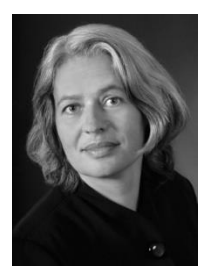

Dr. Regina Schäfer Büro: Philosophicum, 00-567 Tel.: 06131 / 39 22 774 Mail: [rschaef@uni-mainz.de](mailto:rschaef@uni-mainz.de) Sprechstunde: Di, 9-10 Uhr

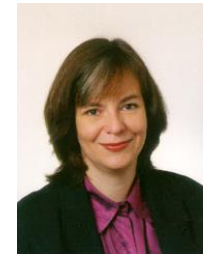

#### <span id="page-21-0"></span>**Lehramtsspezifische Fragen:**

Prof. Dr. Hans-Christian Maner Büro: Philosophicum, 01-545 Tel.: 06131 / 39 22 113 Mail: maner@uni-mainz.de Sprechstunde: Di, 14-15 Uhr

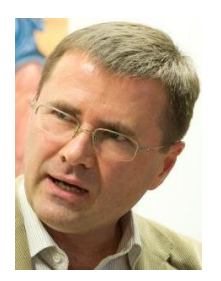

#### <span id="page-21-1"></span>**Anerkennung von Studienleistungen für Studiengangs-/Hochschulwechsler:**

Dr. Heidrun Ochs Büro: Philosophicum, U1-635 Tel.: 06131 / 39 24 458 Mail: heidrun.ochs@uni-mainz.de Sprechstunde: Mi, 9-10 Uhr

Dr. Verena von Wiczlinski Büro: Philosophicum, 00-518 Tel.: 06131 / 39 32 880 Mail: v.wiczlinski@uni-mainz.de Sprechstunde: nach Vereinbarung

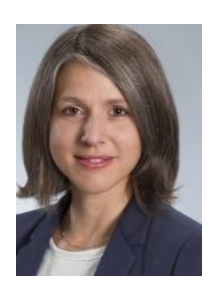

#### <span id="page-21-2"></span>**Hilfe für Studierende mit Kindern und für Studierende mit Beeinträchtigung:**

Dr. Andreas Frings Büro: Philosophicum I, 01-537 Tel.: 06131 / 39 26 785 Mail: afrings@uni-mainz.de Sprechstunde: Mi, 9-11 Uhr

#### <span id="page-21-3"></span>**Studienfinanzierung:**

Dr. Freia Anders Büro: Philosophicum, 00-522 Tel.: 06131 / 39 24 117 Mail: [anders@uni-mainz.de](mailto:anders@uni-mainz.de) Sprechstunde: Di, 14-16 Uhr

Dr. Regina Schäfer Büro: Philosophicum, 00-567 Tel.: 06131 / 39 22 774 Mail: [rschaef@uni-mainz.de](mailto:rschaef@uni-mainz.de) Sprechstunde: Di, 9-10 Uhr

## <span id="page-22-0"></span>**Geschichte und Beruf:**

Dr. Freia Anders Büro: Philosophicum, 00-522 Tel.: 06131 / 39 24 117 Mail: [anders@uni-mainz.de](mailto:anders@uni-mainz.de) Sprechstunde: Di, 14-16 Uhr

Dr. Heidrun Ochs Büro: Philosophicum, U1-635 Tel.: 06131 / 39 24 458 Mail: [heidrun.ochs@uni-mainz.de](mailto:heidrun.ochs@uni-mainz.de) Sprechstunde: Mi, 9-10 Uhr

### <span id="page-22-1"></span>**Internationales:**

Allgemeines: Dr. Pia Nordblom Büro: Philosophicum, U1-597 Tel.: 06131 / 39 26 228 Mail: nordblom@uni-mainz.de Sprechstunde: Mo, 12.00-13.00 Uhr

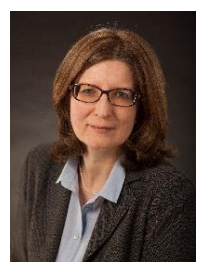

Bei Dijonfragen: Dr. Sebastian Becker Büro: Philosophicum, 00-631 Tel.: 06131 / 39 25 404 Mail: sebastian.becker@uni-mainz.de Sprechstunde: Mi, 10:30-11:30 Uhr

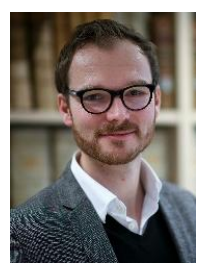

Für alle Hilfesuchenden gilt: Bitte nur zu den jeweils angegebenen Zeiten erscheinen (oder vorher per Mail Termine vereinbaren).

Der Besuch der Studienfachberatung wird insbesondere Studienortwechslern und Fachwechslern dringend empfohlen. Austauschstudierende wenden sich bitte an Dr. Pia Nordblom.

## <span id="page-23-0"></span>**3.4 STUDIENBÜRO GESCHICHTE**

Das Studienbüro Geschichte kann euch vor allem in technischen Fragen (außerplanmäßigen) An- und Abmeldung von Lehrveranstaltungen, Modulzuordnungen, Prüfungen u. Ä.) und in prüfungsrechtlichen und organisatorischen Dingen beraten.

> E-Mail: studienbuero-geschichte@uni-mainz.de RSS-Feed: https://www.blogs.uni-mainz.de/fb07geschichte/

## <span id="page-23-1"></span>**Studienmanagement:**

- ➢ Wo finde ich Unterstützung, wenn bei der Veranstaltungs- oder Prüfungsanmeldung Schwierigkeiten auftreten?
- ➢ Welche Fristen muss ich unbedingt einhalten?
- $\triangleright$  Wieso macht "die Jogustine" nicht das, was ich ihr sage?

Dr. Andreas Frings Büro: Philosophicum I, 01-537 Tel.: 06131 / 39 26 785 Mail: [afrings@uni-mainz.de](mailto:afrings@uni-mainz.de) Sprechstunde: Mi, 9-11 Uhr

## <span id="page-23-2"></span>**Prüfungsmanagement:**

- ➢ Beratung von Studierenden und Lehrenden in Prüfungsfragen
- ➢ Planung von Prüfungsterminen und Prüfungskorridoren in Abstimmung mit den Prüfer/-innen sowie weiteren zuständigen Gremien
- ➢ Verwaltung der Prüfungsanmeldungen und Prüfungsdaten in Campusnet/Jogustine
- ➢ An- und Abmeldung von Studierenden zu Prüfungen (während der entsprechenden Korridore)
- ➢ Anerkennung des Latinums (bzw. Graecums)

Soheila Shahla (M.A.) Büro: Philosophicum II, 01-543 Tel.: 06131 / 39 20 195 Mail: [shahla@uni-mainz.de](mailto:shahla@uni-mainz.de) Sprechstunde: Di, Mi, Do 9:30- 11:30 Uhr und n.V.

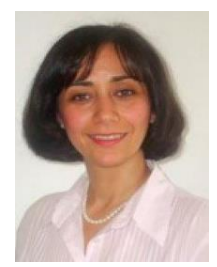

Um das Studienbüro zu entlasten (und euch unnötige Wartezeiten zu ersparen), wollen wir darauf hinweisen, dass für die meisten Fragen die Fachschaft eure erste Anlaufstelle sein kann. Gerade wenn ihr euch nicht sicher seid, wer genau für Euer Problem zuständig ist, könnt ihr in der Fachschaft nachfragen.

ABER: Studierende im Dijon-Programm, mit Kindern oder (chronischen) physischen und/oder psychischen Beeinträchtigungen werden DRINGEND gebeten, bei Problemen mit ihrem Stundenplan direkt Herrn Frings anzusprechen.

## <span id="page-24-0"></span>**Die Organisation von Studium und Lehre im Historischen Seminar:**

Historisches Seminar | Gruppen im Sinne der verfassten Universität

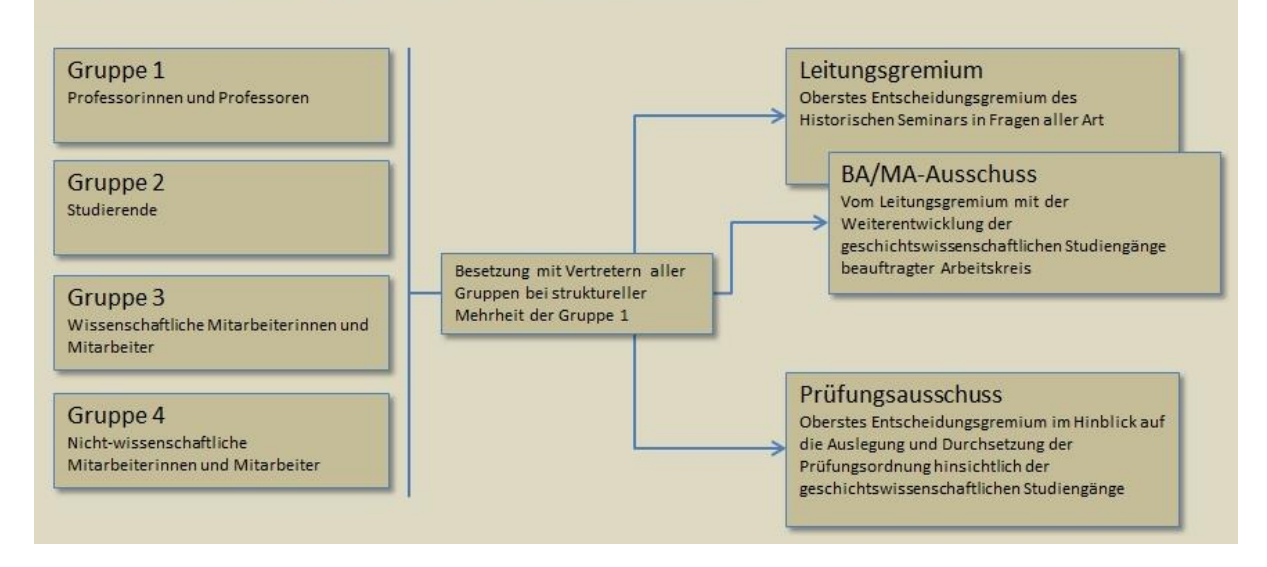

#### Historisches Seminar | Studium und Lehre

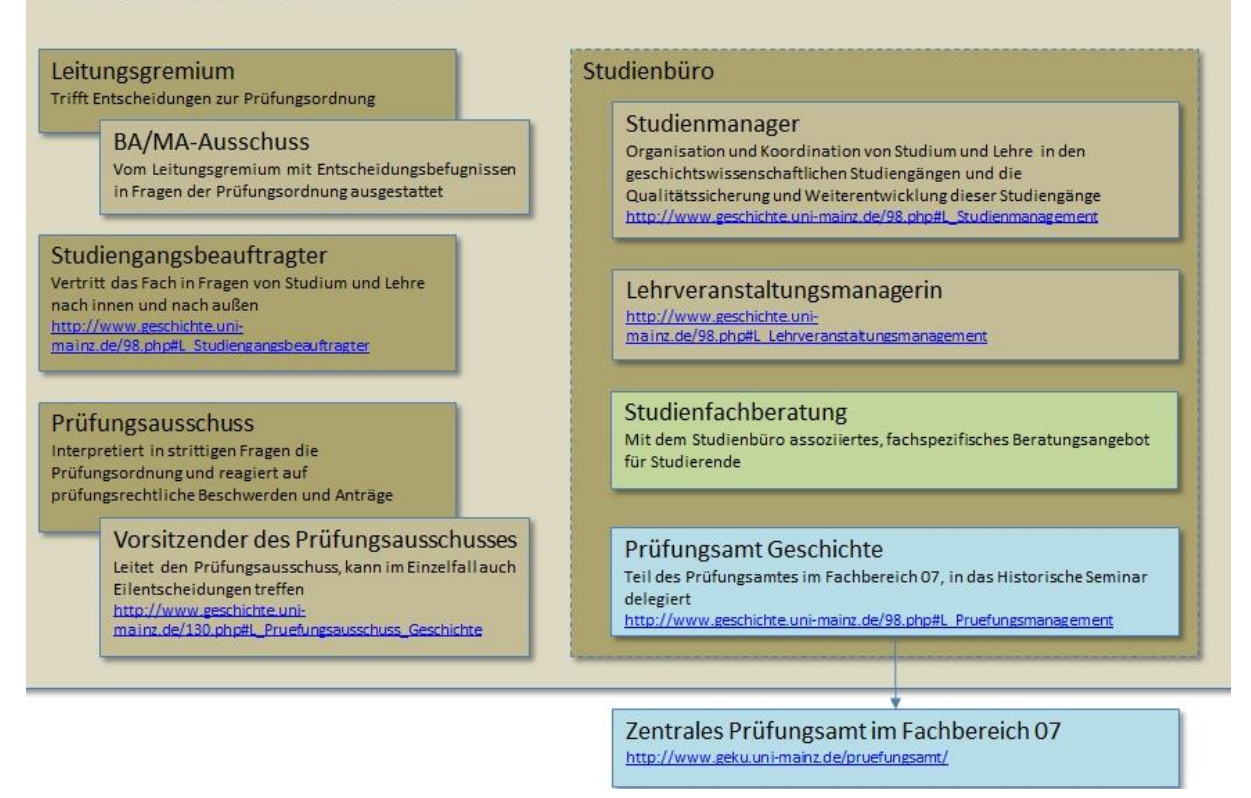

## <span id="page-25-0"></span>**4. UNIVERSITÄRE SELBSTVERWALTUNG**

An einer Uni in Rheinland-Pfalz existieren eine Reihe demokratischer studentischer Institutionen und einige weitere Gremien in denen studentische Vertreter\*innen zusammen mit denen anderer Gruppen (z.B. Professor\*innen) sitzen. Einer der erstgenannten Institutionen seid ihr schon begegnet, nämlich dem Fachschaftsrat Geschichte, welcher euch dieses wunderbare Heft beschert hat.

## <span id="page-25-1"></span>**4.1 FACHSCHAFT**

Eine Fachschaft ist eigentlich die Menge aller Studierenden eines Fachs, ihr seid also auch Mitglied in mindestens einer, vermutlich aber mehreren Fachschaften. Im Allgemeinen wird das Wort Fachschaft aber synonym mit Fachschaftsrat verwendet, dessen Mitglieder man folgerichtig als Fachschaftsräte bezeichnet. Eine Fachschaft kümmert sich um die Betreuung und Bespaßung von Erstsemestern, berät bei Fragen zum Studium und veranstaltet verschiedene weitere Aktivitäten, die unterhaltsam, lehrreich oder beides zugleich sind.

Allerdings nimmt die Fachschaft noch eine weitere wichtige Funktion ein, sie vertritt eure Interessen gegenüber Dozent\*innen und Professor\*innen in verschiedenen Gremien, wie zum Beispiel dem Fachbereichsrat, dem Leitungsgremium, in Berufungsausschüssen, im Bibliotheksausschuss, etc. Um all diese Aufgaben zu erledigen, ist die Fachschaft noch mal in verschiedene Gremien eingeteilt, welche intern organisiert werden. Eine Auflistung der momentanen internen Gremien und Fachschaftsräte, sowie die jeweiligen Zuständigkeiten findet ihr auf unserer Homepage.

## *Jeder Studierende kann sich in den Fachschaftsrat wählen lassen!*

Es bedarf dazu keines Wahlkampfes, sondern nur einer Vorstellung vor der Wahl auf der Vollversammlung und natürlich der Bereitschaft sich sinnvoll einzubringen. Teamfähigkeit und Nerven sind für die Fachschaftsarbeit wichtig. Gewählt wird der Fachschaftsrat zu Beginn des Semesters auf der o.g. Vollversammlung.

Rechtliche Grundlage für all dies bildet die Satzung der Fachschaft Geschichte, die ihr unter www.fachschaft.geschichte.uni-mainz.de findet.

Ihr findet uns außerdem auf facebook, Twitter und Instagram wo wir regelmäßig auf unsere Aktionen aufmerksam machen und uns über neue Follower freuen!

## <span id="page-27-0"></span>**4.2 STUDENTISCHE UND AKADEMISCHE SELBSTVERWAL-TUNG**

Die weiteren Institutionen lassen sich anhand des Schaubilds veranschaulichen:

Die Verfassle Studierendenschaft bilden bilden Vollversammlung zusätzlich wählen eigene alle Gudierenden uz I einer Fachscholt wählen Itudierendenparlament bilden zusätzlich (Shira) eigene bestätigt wählt wählt Eentraler<br>Fachschaftenrat<br>(Le FaR) *Fachschaftsrat* Allgemeiner<br>Studierenden ausschuss wählt bilden

## <span id="page-28-0"></span>**5. CAMPUSLEBEN**

## <span id="page-28-1"></span>**5.1 SPORT**

## <span id="page-28-2"></span>**Allgemeiner Hochschulsport:**

Der Hochschulsport der Uni Mainz (AHS) bietet für Studierende kostenlos zahlreiche Sportarten an. Auf dem Programm stehen neben allgemeinem Konditionstraining auch außergewöhnliche Sportarten wie Naginata und Unterwasserrugby. Informationen darüber findet ihr auf der Homepage des AHS: [http://www.ahs.uni-mainz.de](http://www.ahs.uni-mainz.de/) oder im Programmheft, das ihr im Büro erhaltet.

### <span id="page-28-3"></span>**Studentischer Sportausschuss:**

Wie der Name schon sagt, besteht der Studentische Sportsausschuss (SSA) aus Studierenden. Diese organisieren das Wettkampfwesen an der Uni Mainz und veranstalten außerdem Freizeiten für euch. Informationen über das Programm, das unter anderem Snowboard- und Ski- Freizeiten sowie Drachenflugfreizeiten beinhaltet, erhaltet ihr über Plakate auf dem Campus und unter: https://www.sportausschuss.unimainz.de/

#### <span id="page-28-4"></span>**Sportvereine:**

Mainz hat, natürlich auch außerhalb der Uni, sportlich einiges zu bieten. Eine Zusammenstellung findet ihr auf der Homepage der Stadt Mainz: https:/[/www.mainz.de/frei](http://www.mainz.de/freizeit-und-sport/sport.php)[zeit-und-sport/sport.php](http://www.mainz.de/freizeit-und-sport/sport.php)

## <span id="page-28-5"></span>**5.2 FÜR DIE MITTAGSPAUSE**

### <span id="page-28-6"></span>**Studierendenwerk:**

Das Studierendenwerk bietet auf den Campus zahlreiche Verpflegungseinrichtungen an. Den Speiseplan findet ihr unter: [http://www.studierendenwerk-mainz.de/essentrin](http://www.studierendenwerk-mainz.de/essentrinken/speiseplan)[ken/speiseplan/](http://www.studierendenwerk-mainz.de/essentrinken/speiseplan). Außerdem gibt's die "Campus Mainz" App mit aktuellen Speiseplänen der verschiedenen Mensen und anderen nützlichen Infos.

- ➢ Zentralmensa: Mo. bis Fr.11:30-14:20 Uhr und Sa.11:30-13:15 Uhr
- ➢ Mensa im GFG, Mo.-Fr. 10-19 Uhr
- ➢ Mens@ria (Cafeteria im Mensa Gebäude), Mo.-Do. 8-19 Uhr, Fr. 8-18 Uhr.
- ➢ Cafeteria im Haus ReWi, Mo.-Do. 7:30-17 Uhr, Fr. 7:30-15 Uhr. Speiseausgabe: 11:00-14:15 Uhr
- ➢ Die Kaffeebar insgrüne im Philosophicum bietet Brötchen, Salate, Getränke und Snacks an. Geöffnet hat sie Mo.-Do. 8-16 Uhr und Fr. 8-14 Uhr.

## <span id="page-29-0"></span>**Sonstiges:**

- ➢ Außerdem bietet das Kulturcafé (Q-Kaff), rechts im Gebäude der Alten Mensa gelegen, jeden Tag wechselnde Hauptgerichte sowie eine Salatbar und belegte Brötchen an.
- ➢ Beliebt ist auch die Mensa der KHG (Katholische Hochschulgemeinde), Informationen dazu: http://www.khg-mainz.de/speiseplan.html
- ➢ Außerdem gibt es auf dem Campus zwei Dönerläden. Einer befindet sich bei der Muschel, der andere beim Studi-Haus.
- ➢ Im Gebäude der Alten Mensa gibt es des Weiteren den Baron, dieser bietet ebenfalls einen Mittagstisch an (drei verschiedene Gerichte, eines davon vegetarisch).
- ➢ Veganes Mittagessen gibt es günstig im Haus Mainusch neben dem Studi Haus.

## <span id="page-29-1"></span>**5.3 PARTYS**

Finden sich eigentlich von selbst! Schaut euch einfach um, lest Plakate und Flyer und ihr werdet reichlich Gelegenheiten zum Feiern finden...

Auch die Fachschaft organisiert immer wieder Partys: Winterfest, Sommerfeste und weitere Veranstaltungen an. Wir freuen uns, wenn ihr kräftig mitfeiert!

## <span id="page-29-2"></span>**6. ANHANG**

## <span id="page-29-3"></span>**A) Kontakte**

## <span id="page-29-4"></span>**Dozierende/Mitarbeiter\*innen der Uni:**

Die Kontaktdaten aller Dozierenden und Mitarbeiter\*innen am Historischen Seminar findet ihr auf der Homepage des Seminars: http://www.geschichte. uni-mainz.de/ Fachbereich übergreifend findet ihr Dozierende und Mitarbeiter\*innen im sogenannten Univis. Dieses findet ihr unter: http://univis.uni-mainz.de/

*Wenn ihr Dozenten anschreibt, solltet ihr dies nur dann mit eurer privaten E-Mail-Adresse tun, wenn diese halbwegs seriös ist (z. B. MaxMusterman90@web.de). Besser ihr nutzt direkt eure Uni-Mail! Außerdem solltet ihr neben korrekter Rechtschreibung auch auf die korrekte Anrede (z. B. Sehr geehrte(r) Frau/Herr Professor/Doktor/Name) achten.*

## <span id="page-30-0"></span>**B) Nützliche Links**

## <span id="page-30-1"></span>**Karten:**

- Campusplan der Uni Mainz (statisch und interaktiv): [https://www.uni](https://www.uni-mainz.de/108.php)[mainz.de/108.php](https://www.uni-mainz.de/108.php)
- Lageplan (mit Bibliotheken) des Philosophicums: https://www.ub.unimainz.de/bereichsbibliothek-philosophicum/

## <span id="page-30-2"></span>**Universitätsbibliothek:**

Hauptseite der UB, über die ihr auch die Dienstleistungen (z.B. Online Account und Fernleihe) und die verschiedenen Kataloge für eure Recherchearbeiten erreicht: https://www.ub.uni-mainz.de/

### <span id="page-30-3"></span>**Studienplanung:**

- Hauptseite unserer Universität:<http://www.uni-mainz.de/>
- Zentrale Studienberatung:<https://www.studium.uni-mainz.de/zsb/>

Schaut euch dort ruhig mal in Ruhe um, es gibt viel Interessantes und Nützliches zu entdecken. Die Seiten können in vielen Lebenslagen der Studierenden als eine der ersten Anlaufstellen dienen, z.B. bei der Studienplanung und Beratung, in Bezug auf BAFöG Probleme, Finanzierung/ Stipendien, wichtige Fristen und Termine im Semester, das Semesterticket, die Studicard, Prüfungsordnungen uvm.

Wenn es dann schon etwas spezifischer wird und um Fragen rund um das Geschichtsstudium geht, kann euch die Homepage des Historischen Seminars weiterhelfen (siehe oben: http://www.geschichte.uni-mainz.de/). Hier findet ihr die Kontaktdaten zur Studienfachberatung und allen Dozierenden, Modellstudienverläufe, Modulhandbücher, Fremdsprachenangebote und alles rund um die Prüfungsordnungen und -modalitäten. Natürlich solltet ihr auch unbedingt hin und wieder auf der Homepage der Fachschaft vorbeischauen: https://www.fachschaft.geschichte.uni-mainz.de/. Neben aktuellen Informationen zum studentischen Leben, der Präsentation der Fachschaftsarbeit und der Mitglieder der Fachschaft findet ihr dort auch eine historische Linkliste, eine Handbuchliste, Infos zur studentischen und akademischen Selbstverwaltung.

### <span id="page-30-4"></span>**Interessant für Lehramtsstudent\*innen:**

- Bildungsserver RLP/Anmeldung für Schulpraktika: http://schulpraktika.rlp.de/
- Hochschulprüfungsamt: https://www.hpl.uni-mainz.de/

### <span id="page-30-5"></span>**Studentische Selbstverwaltung:**

- AStA: https://www.blogs.uni-mainz.de/asta/
- ZeFar: https://www.blogs.uni-mainz.de/zefar/
- StuPa: https://www.stupa-jgu.de/

## <span id="page-31-0"></span>**Beratungsstellen:**

- Psychotherapeutische Beratungsstelle Uni Mainz: https://www.pbs.uni-mainz.de
- Das Studierendenwerk (https://www.studierendenwerk-mainz.de/home/) ist ein wichtiger Partner der Uni Mainz, verwaltet z.B. Wohnheimplätze und bietet soziale Dienste an.
- Gleichstellung & Diversität der Uni Mainz: https://gleichstellung.uni-mainz.de/

## <span id="page-31-1"></span>**TO DO-Liste:**

- ✓ Studi-Ticket in den Geldbeutel stecken! In Mainz und Umgebung wird viel kontrolliert.
- ✓ Die Angebote der Fachschaft wahrnehmen!
- ✓ Bei Fragen nicht zögern, sondern diese stellen & beantworten lassen!
- $\checkmark$  Bibliothekausweis und StudiCard machen lassen!
- $\checkmark$  Stundenplan organisieren!
- ✓ Sport-/Sprach-/Kulturangebote nutzen!
- $\checkmark$  Campus erkunden!
- ✓ Latinum machen und/oder um Sprachnachweise kümmern!

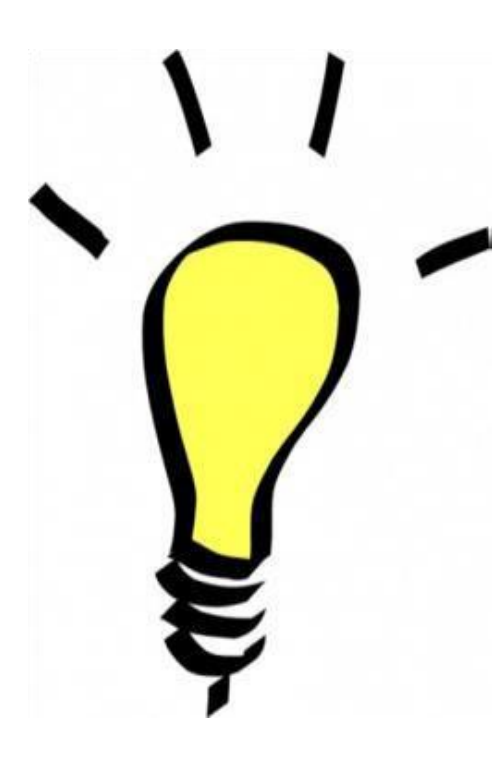

## <span id="page-32-0"></span>Was bedeutet "s.t.", "c.t." und "N.N."?

 $\overline{s.t. -}$  sine tempore": Veranstaltung beginnt genau zur vollen Stunde

c.t. - "cum tempore", Veranstaltung beginnt um viertel nach

N.N. – "Nomen Nominandum"/ "zu nennender Name", d.h. der Name der Person wird noch bekannt gegeben

## <span id="page-32-1"></span>**Wie finde ich den richtigen Raum (im Philosophicum)?**

Die ersten beiden Zahlen bezeichnen die Etage des Philosophicum, die verbliebenen drei die Raumnummer, wobei die erste dieser Ziffern den jeweiligen Flur bezeichnet.

## <span id="page-32-2"></span>**NOTIZEN:**

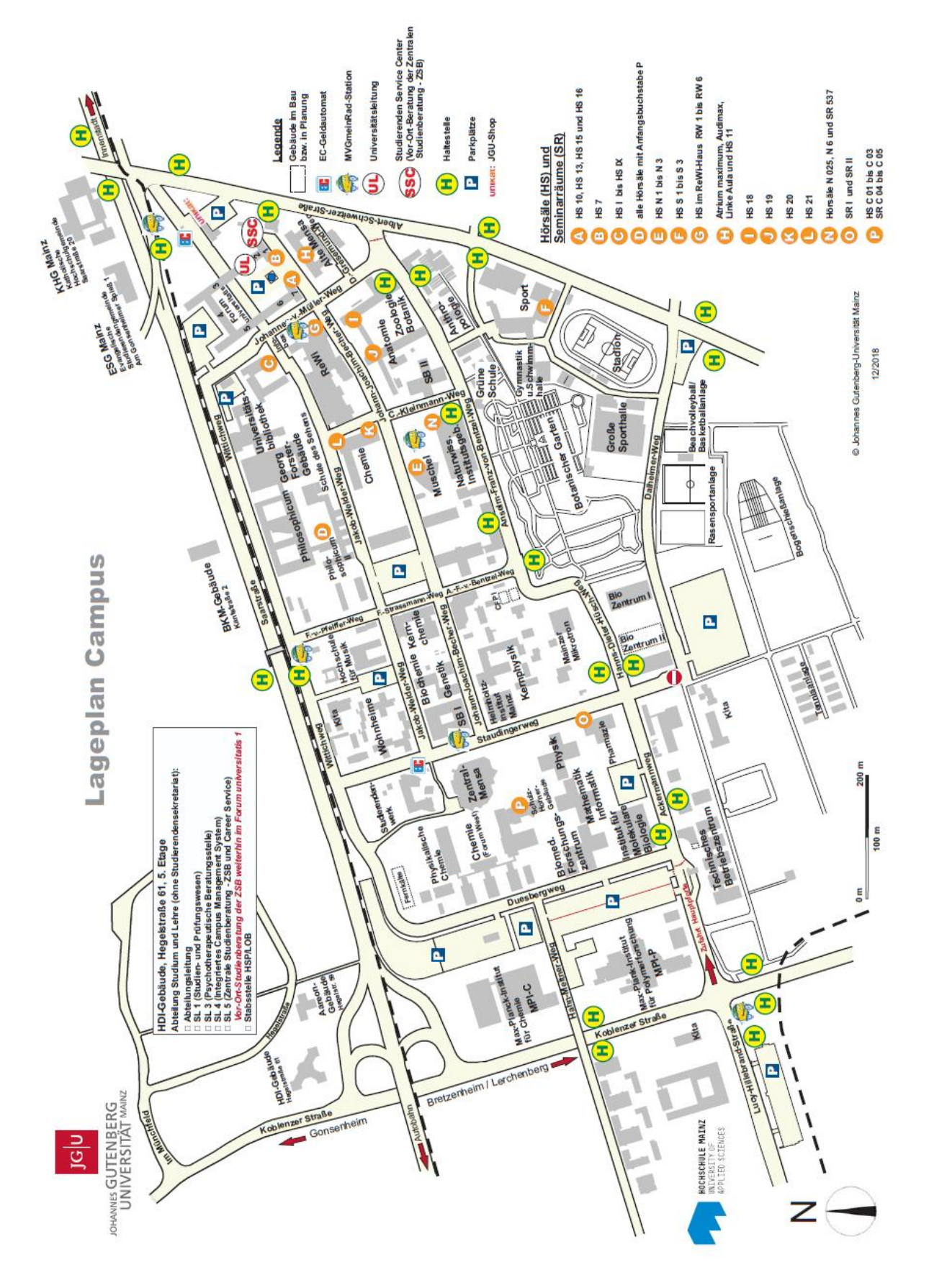